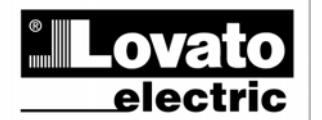

**LOVATO ELECTRIC S.P.A.** 

24020 GORLE (BERGAMO) ITALIA<br>24020 GORLE (BERGAMO) ITALIA<br>TEL. 035 4282111<br>TELEFAX (Nazionale): 035 4282200<br>TELEFAX (International): +39 035 4282400<br>Web www.LovatoElectric.com<br>Remail: info@l swateElectric.com E-mail info@LovatoElectric.com

 $\odot$ **DME CD** DME CD

 **MODBUS®** 

@

Concentratore dati Data concentrator

 **PROTOCOLLO DI COMUNICAZIONE MODBUS® COMMUNICATION PROTOCOL** 

## **PROTOCOLLO MODBUS®**

Il concentratore dati DME\_CD supporta i protocolli di comunicazione Modbus RTU® , Modbus ASCII® e Modbus TCP®.

Il concentratore dati DME\_CD supporta i protocolli comunicazione sui moduli di espansione:

- $\overline{FXM}$  10.11 RS 232
- EXM 10 12 RS485
- EXM 10 20 RS 485 + 2 relè
- EXM 10 10 USB
- EXM 10 13 Ethernet

Grazie a questa funzione e' possibile leggere lo stato degli apparecchi e controllare gli stessi tramite il software di controllo remoto dedicato (DMK remote control ), software di supervisione standard forniti da terze parti (SCADA) oppure tramite apparecchiature dotate di interfaccia Modbus® quali PLC e terminali intelligenti.

## **IMPOSTAZIONE DEI PARAMETRI**

Per configurare il protocollo Modbus®, accedere al SETUP MENU e selezionare il menu M06. Se n = 1 la programmazione è riferita alla RS485 del

dispositivo. Se n = 2 la programmazione è riferita al modulo d'espansione.

#### **MENU M6 – COMUNICAZIONE SERIALE**

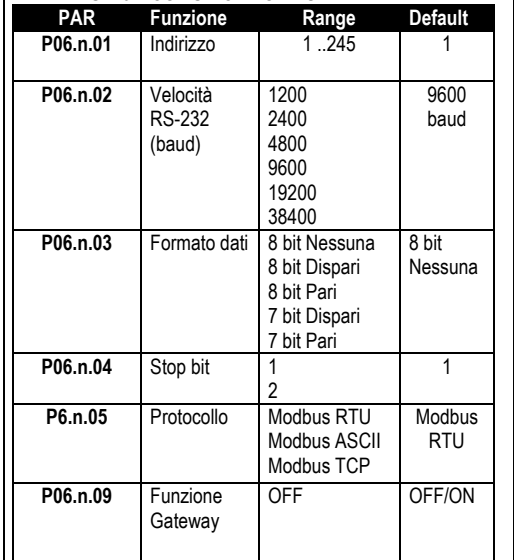

Per il modulo di espansione EXM 10 13 e EXP 10 13 ( Ethernet ) esistono altri tre parametri.

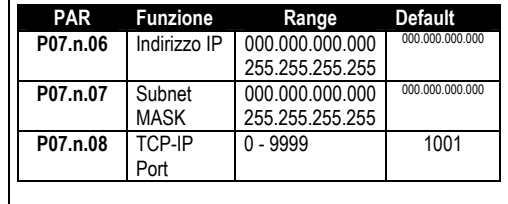

## **MODBUS® PROTOCOL**

The data concentrator DME\_CD supports the communication protocols Modbus RTU®, Modbus ASCII® and Modbus TCP®.

The data concentrator DME\_CD supports the communication protocols on the expansion modules:

- EXM 10 11 RS 232
- EXM 10 12 RS485
- EXM 10 20 RS 485 + 2 relè
- EXM 10 10 USB
- EXM 10 13 Ethernet

Using this function it is possible to read the device status and to control the units through the dedicated Remote control software (DMK remote control), third-party supervision software (SCADA) or through other intelligent devices supporting Modbus®, like PLCs.

## **PARAMETER SETTING**

To configure the Modbus® protocol, enter SETUP MENU and choose the M06 menu:

If  $n = 1$ , the programming is related to the RS485 on the device.

If  $n = 2$ , the programming is related to the expansion module.

#### **MENU M7 – SERIAL COMMUNICATION**

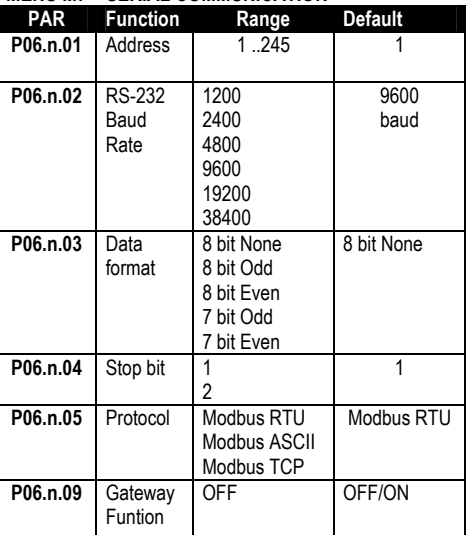

For expansion module EXM 10 13 and EXP 10 13 (Ethernet), there are other three parameters.

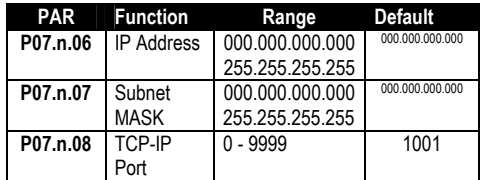

#### **PROTOCOLLO MODBUS® RTU**

Quando si utilizza il protocollo Modbus® RTU, la struttura del messaggio di comunicazione è così costituita:

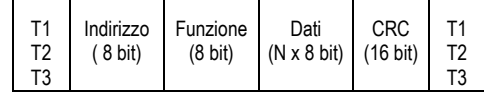

• Il campo Indirizzo contiene l'indirizzo dello strumento slave cui il messaggio viene inviato.

• Il campo Funzione contiene il codice della funzione che deve essere eseguita dallo slave.

• Il campo Dati contiene i dati inviati allo slave o quelli inviati dallo slave come risposta ad una domanda.

• Per la serie DME\_CD, la lunghezza massima consentita per il campo dati e' di 80 registri da 16 bit

• Il campo CRC consente sia al master che allo slave di verificare se ci sono errori di trasmissione. Questo consente, in caso di disturbo sulla linea di trasmissione, di ignorare il messaggio inviato per evitare problemi sia dal lato master che slave.

• La sequenza T1 T2 T3 corrisponde al tempo durante il quale non devono essere scambiati dati sul bus di comunicazione, per consentire agli strumenti collegati di riconoscere la fine di un messaggio e l'inizio del successivo. Questo tempo deve essere pari a 3.5 caratteri.

Il DME\_CD misura il tempo trascorso tra la ricezione di un carattere e il successivo e se questo tempo supera quello necessario per trasmettere 3.5 caratteri, riferiti al baud rate impostato, il prossimo carattere viene considerato l'inizio di un nuovo messaggio.

## **FUNZIONI MODBUS®**

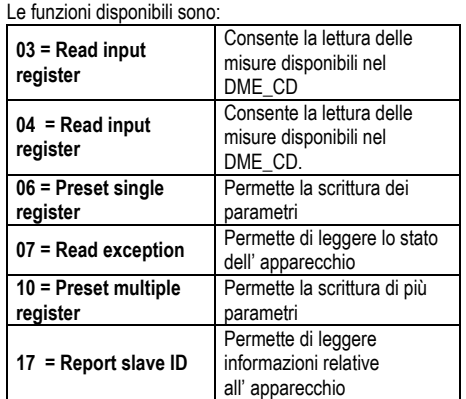

Per esempio, se si vuole leggere dal DME\_CD con indirizzo 01 il valore del contatore totale 1 che si trova alla locazione 256 (100 Hex), il messaggio da spedire è il seguente:

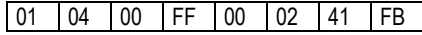

Dove:

01= indirizzo slave 04 = funzione di lettura locazione 00 FF = indirizzo della locazione diminuito di un'unità, contenete il valore del contatore totale 1 00 02 = numero di registri da leggere a partire dall'indirizzo 22 41 FB = checksum CRC

## **MODBUS® RTU PROTOCOL**

If one selects the Modbus® RTU protocol, the communication message has the following structure:

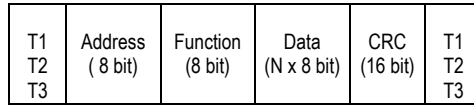

• The Address field holds the serial address of the slave destination device.

•The Function field holds the code of the function that must be executed by the slave.

• The Data field contains data sent to the slave or data received from the slave in response to a query. • For the DME\_CD series, the maximum length for the data field is 80 16-bit registers

• The CRC field allows the master and slave devices to check the message integrity. If a message has been corrupted by electrical noise or interference, the CRC field allows the devices to recognize the error and thereby to ignore the message.

• The T1 T2 T3 sequence corresponds to a time in which data must not be exchanged on the communication bus to allow the connected devices to recognize the end of one message and the beginning of another. This time must be at least 3.5 times the time required to send one character.

The DME\_CD measures the time that elapses from the reception of one character and the following. If this time exceeds the time necessary to send 3.5 characters at the selected baudrate, then the next character will be considered as the first of a new message.

## **MODBUS® FUNCTIONS**

The available functions are:

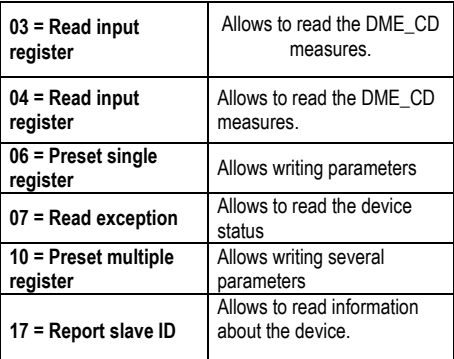

For instance, to read the value of total counter 1 , which resides at location 256 (100 Hex) from the DME CD with serial address  $01$ , the message to send is the following:

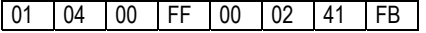

#### Whereas:

01= slave address 04 = Modbus® function 'Read input register' 00 FF = Address of the required register (total counter 1) decreased by one 00 02 = Number of registers to be read beginning from address 22 41 FB = CRC Checksum

## La risposta del DME\_CD è la seguente: 01 04 04 00 00 7C C4 DA D7

## Dove:

01= indirizzo del DME\_CD (Slave 01) 04 = funzione richiesta dal Master

04 = numero di byte inviati dal DME\_CD

00 00 7C C4 = valore esadecimale del contatore totale 1  $= 31940 = 319.40$ DA D7 = checksum CRC

## **FUNZIONE 04: READ INPUT REGISTER**

La funzione 04 permette di leggere una o più grandezze consecutive in memoria. L'indirizzo di ciascuna grandezza e' indicato nelle Tabelle 2-4 riportate nelle ultime pagine del presente manuale. Come da standard Modbus®, l'indirizzo specificato nel messaggio va diminuito di 1 rispetto a quello effettivo riportato nella tabella.

Se l'indirizzo richiesto non è compreso nella tabella o il numero di registri richiesti è maggiore del numero consentito il DME\_CD ritorna un messaggio di errore ( vedi tabella errori).

## **Richiesta Master:**

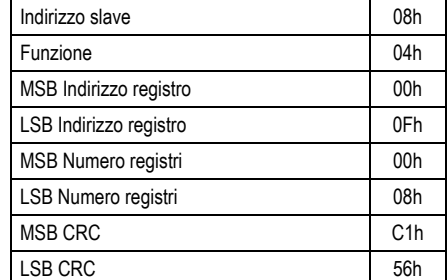

Nell'esempio vengono richiesti ,allo slave numero 8, 8 registri consecutivi a partire dall'indirizzo 10h. Quindi vengono letti i registri dall' 10h al 17h. Il comando termina sempre con il valore di checksum CRC.

## **Risposta Slave:**

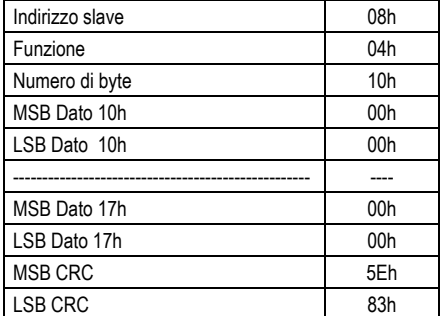

La risposta è composta sempre dall'indirizzo dello slave, dalla funzione richiesta dal Master e dai dati dei registri richiesti. La risposta termina sempre con il valore di checksum CRC.

## The DME\_CD answer is the following: 01 04 04 00 00 7C C4 DA D7

#### Where:

01 = DME\_CD address (Slave 01)

04 = Function requested by the master

04 = Number of bytes sent by the DME\_CD

00 00 7C C4 = Hex value of the total counter 1  $= 31940 = 319.40$ DA D7 = CRC checksum

#### **FUNCTION 04: READ INPUT REGISTER**

The Modbus® function 04 allows to read one or more consecutive registers from the slave memory. The address of each measure is given in the tables 2-4 on the final pages of this manual.

 As for Modbus® standard, the address in the query message must be decreased by one from the effective address reported in the table.

If the measure address is not included in the table or the number of requested registers exceeds the acceptable max number, the DME\_CD will return an error code (see error table).

#### **Master query:**

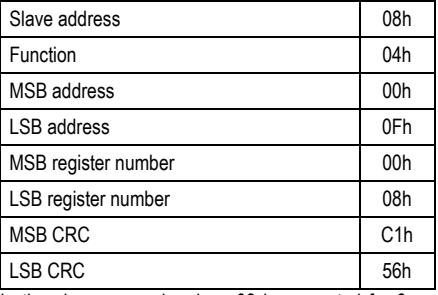

In the above example, slave 08 is requested for 8 consecutive registers beginning with address 10h. Thus, registers from 10h to 17h will be returned. As usual, the message ends with the CRC checksum.

#### **Slave response:**

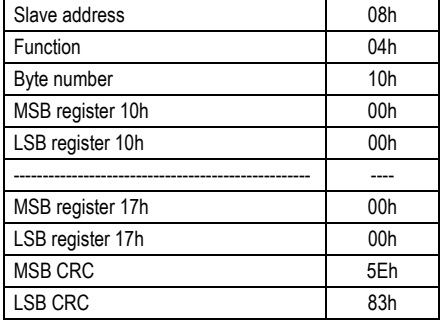

The response is always composed of the slave address, the function code requested by the master and the contents of the requested registers. The answer ends with the CRC.

#### **FUNZIONE 06: PRESET SINGLE REGISTER**

Questa funzione permette di scrivere nei registri. Essa puo' essere utilizzata solo con i registri di indirizzo superiore a 1000 Hex. E' possibile ad esempio impostare i parametri del setup. Qualora il valore impostato non rientri nel valore minimo e massimo della tabella il DME\_CD risponderà con un messaggio di errore. Se viene richiesto un parametro ad un indirizzo inesistente verrà risposto con un messaggio di errore. L'indirizzo ed il range valido per i vari parametri può essere trovato nelle Tabelle 5, 6 e 7.

## Richiesta Master:

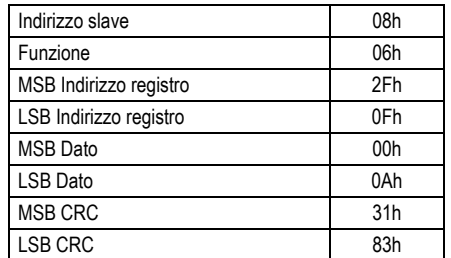

Risposta Slave:

La risposta è un eco della domanda, cioè viene inviato al master l'indirizzo del dato da modificare e il nuovo valore del parametro.

## **FUNZIONE 07: READ EXCEPTION STATUS**

Tale funzione permette di leggere lo stato in cui si trova il commutatore di linea.

#### Richiesta Master:

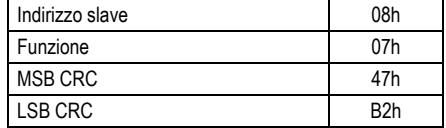

La tabella seguente riporta il significato del byte inviato dal DME\_CD come risposta:

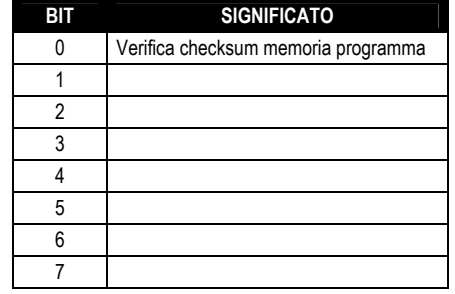

## **FUNZIONE 17: REPORT SLAVE ID**

Questa funzione permette di identificare il tipo di multimetro.

## **Richiesta Master.**

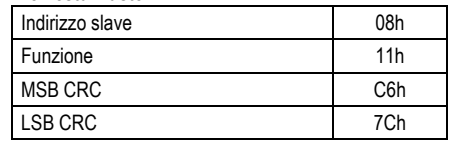

## **FUNCTION 06: PRESET SINGLE REGISTER**

This function allows to write in the registers. It can be used only with registers with address higher than 1000 Hex. For instance, it is possible to change setup parameters. If the value is not in the correct range, the DME\_CD will answer with an error message. In the same way, if the parameter address is not recognised, the DME\_CD will send an error response.

The address and the valid range for each parameter are indicated in Tables 5, 6 and 7.

## Master message**:**

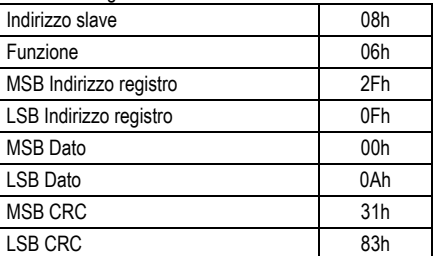

#### Slave response:

The slave response is an echo to the query, that is the slave sends back to the master the address and the new value of the variable.

#### **FUNCTION 07: READ EXCEPTION STATUS**

This function allows to read the status of the automatic transfer switch.

## Master query:

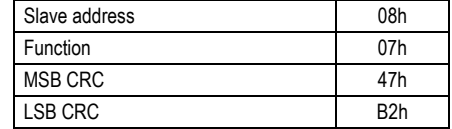

The following table gives the meaning of the status byte sent by the DME\_CD as answer:

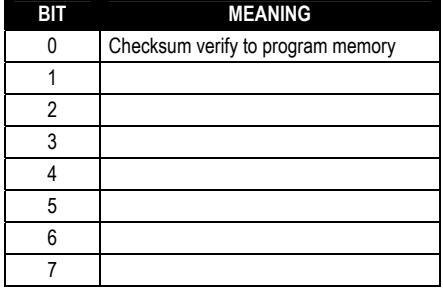

#### **FUNZIONE 17: REPORT SLAVE ID**

This function allows to identify the multimeter type.

## **Master query.**

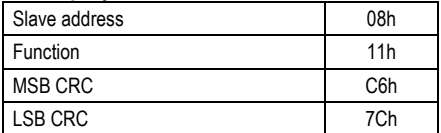

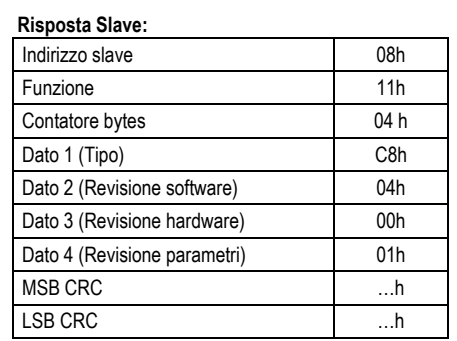

## **ERRORI**

Nel caso lo slave riceva un messaggio errato, segnala la condizione al master rispondendo con un messaggio composto dalla funzione richiesta in OR con 80 Hex, seguita da un codice di errore. Nella seguente tabella vengono riportati i codici di errore inviati dallo slave al master:

## **TABELLA 1: CODICI ERRORE**

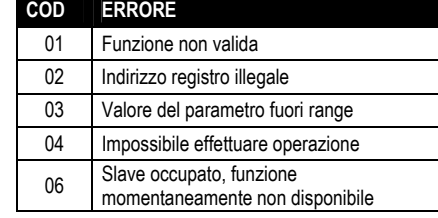

## **FUNZIONE 16: PRESET MULTIPLE REGISTER**

Questa funzione permette di modificare più parametri consecutivamente o parametri composti da più di 2 byte. L'indirizzo ed il range valido per i vari parametri possono essere trovati nella Tabella 8.

## **Richiesta Master:**

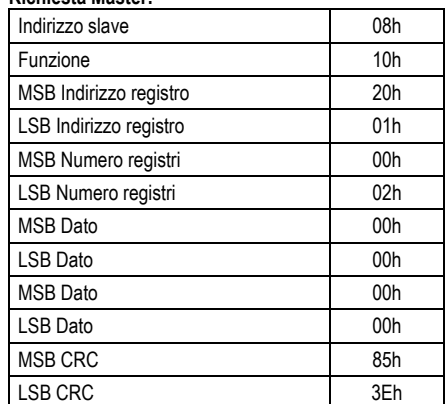

## **Risposta Slave:**

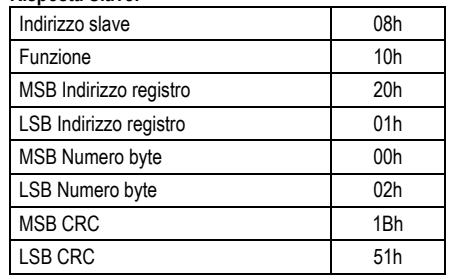

## **Slave response:**

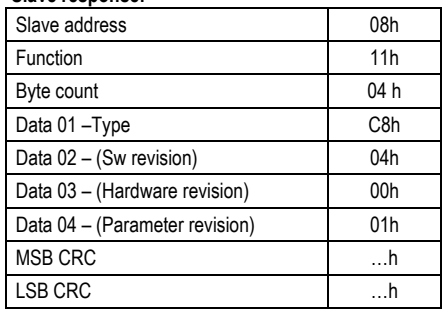

## **ERRORS**

In case the slave receives an incorrect message, it answers with a massage composed by the queried function ORed with 80 Hex, followed by an error code byte.

In the following table are reported the error codes sent by the slave to the master:

## **TABLE 1: ERROR CODES**

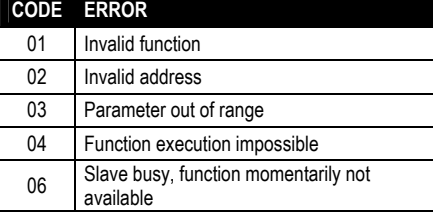

## **FUNZIONE 16: PRESET MULTIPLE REGISTER**

This function allows to modify multiple parameters with a single message, or to preset a value longer than one register. The address and the valid range for each parameter are stated in Table 8.

## **Master message:**

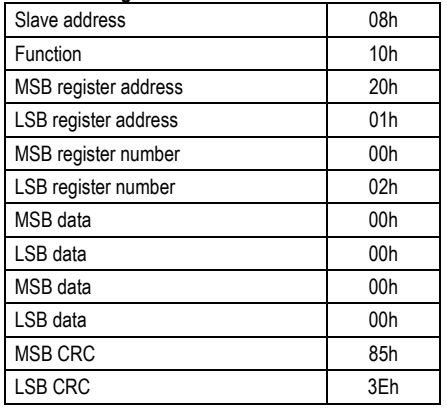

## **Slave response:**

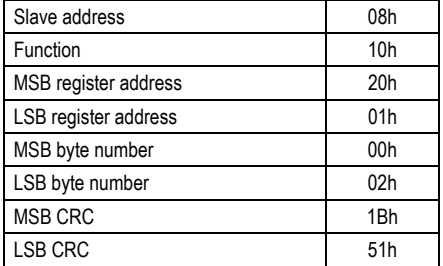

## **PROTOCOLLO MODBUS® ASCII**

Il protocollo Modbus® ASCII viene utilizzato normalmente nelle applicazioni che richiedono di comunicare via modem.

Le funzioni e gli indirizzi disponibili sono gli stessi della versione RTU, ma i caratteri trasmessi sono in ASCII e la terminazione del messaggio non e' effettuata a tempo ma con dei caratteri di ritorno a capo.

Se si seleziona il parametro P7.x.05 o P7.05 o come protocollo Modbus® ASCII, la struttura del messaggio di comunicazione sulla relativa porta di comunicazione è così costituita:

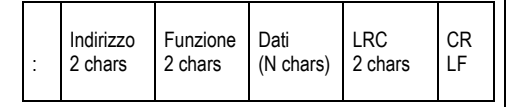

• Il campo Indirizzo contiene l'indirizzo dello strumento slave cui il messaggio viene inviato. • Il campo Funzione contiene il codice della funzione che deve essere eseguita dallo slave.

• Il campo Dati contiene i dati inviati allo slave o quelli inviati dallo slave come risposta ad una domanda. La massima lunghezza consentita e' di

(ved. Pag. 3) registri consecutivi. • Il campo LRC consente sia al master che allo slave di verificare se ci sono errori di trasmissione. Questo consente, in caso di disturbo sulla linea di trasmissione, di ignorare il messaggio inviato per evitare problemi sia dal lato master che slave.

• Il messaggio termina sempre con i caratteri di controllo CRLF (0D 0A).

#### **Esempio:**

Per esempio, se si vuole leggere dal DME\_CD con indirizzo 8 il valore del contatore totale 2 che si trova alla locazione 259 (103 Hex), il messaggio da spedire è il seguente:

## : 08 04 01 02 00 02 E7 CRLF

#### Dove:

: = ASCII 3Ah = Delimitatore inizio messaggio

08 = indirizzo slave.

04 = funzione di lettura locazione.

01 02 = indirizzo della locazione diminuito di un'unità,

contenente il valore del contatore totale 2 00 02 = numero di registri da leggere a partire

dall'indirizzo 04.

E7 = checksum LRC.

CRLF = ASCII 0Dh 0Ah = delimitatore fine messaggio

## La risposta del DME CD è la sequente:

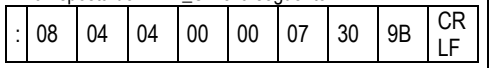

Dove:

: = ASCII 3Ah = Delimitatore inizio messaggio 08 = indirizzo del DME\_CD (Slave 08). 04 = funzione richiesta dal Master. 04 = numero di byte inviati dallo slave. 00 00 07 30 = valore esadecimale del contatore totale  $2 = 1840 = 18,40$ . 9B = checksum LRC. CRLF = ASCII 0Dh 0Ah = delimitatore fine messaggio

## **MODBUS® ASCII PROTOCOL**

The Modbus® ASCII protocol is normally used in application that require to communicate through a couple of modems.

The functions and addresses available are the same as for the RTU version, but the transmitted characters are in ASCII and the message end is delimited by Carriage return/ Line Feed instead of a transmission pause.

If one selects the parameter P7.x.05 or P7.05 as Modbus® ASCII protocol, the communication message on the correspondent communication port has the following structure:

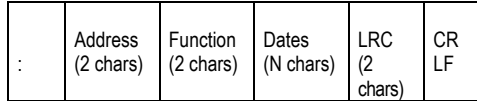

• The Address field holds the serial address of the slave destination device.

•The Function field holds the code of the function that must be executed by the slave.

• The Data field contains data sent to the slave or data received from the slave in response to a query. The maximum allowable length is of (read pag.  $3$ ) consecutive registers.

• The LRC field allows the master and slave devices to check the message integrity. If a message has been corrupted by electrical noise or interference, the LRC field allows the devices to recognize the error and thereby ignore the message

• The message terminates always with CRLF control character (0D 0A).

## **Example:**

For instance, to read the value of the total counter 2 , which resides at location 259 (103 Hex), from the slave with serial address 08, the message to send is the following:

## : 08 04 01 02 00 02 E7 CRL

Whereas:

: = ASCII 3Ah message start delimiter

08 = slave address

04 = Modbus® function 'Read input register'

01 02 = Address of the required register (total

counter 2) decreased by one

00 02 = Number of registers to be read beginning from address 04

E7= LRC Checksum

CRLF = ASCII 0Dh 0Ah = Message end delimiter

## The DME\_CD answer is the following:

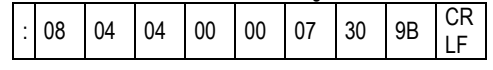

Whereas:

: = ASCII 3Ah message start delimiter

08 = DME\_CD address (Slave 08)

04 = Function requested by the master

04 = Number of bytes sent by the multimeter

 $00 00 07 30$  = Hex value of the current phase of

total counter 2 =1840 = 18,40.

9B = LRC checksum

CRLF = ASCII 0Dh 0Ah = Message end delimiter

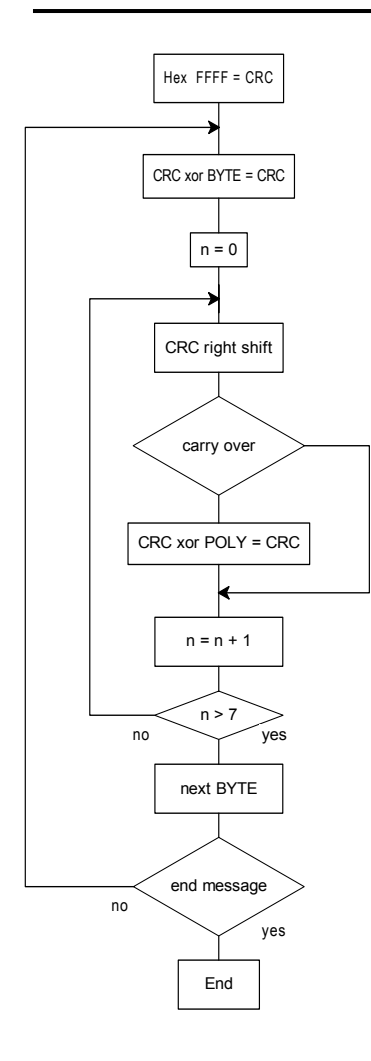

**Algoritmo di calcolo del CRC CRC calculation algorithm** 

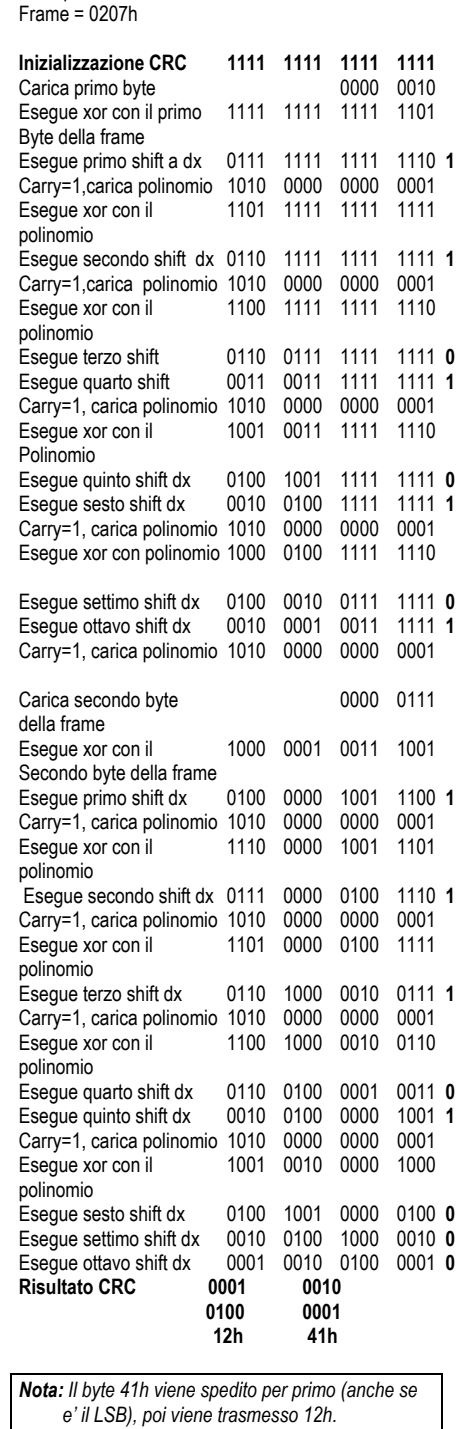

**CALCOLO DEL CRC (CHECKSUM per RTU)** 

Esempio di calcolo:

## **CALCOLO LRC (CHECKSUM per ASCII)**

## **Esempio di calcolo:**

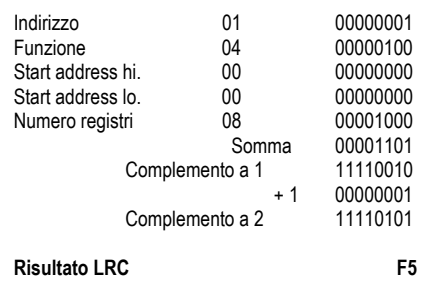

#### **CRC CALCULATION (CHECKSUM for RTU)**  Example of CRC calculation: Frame =  $0207h$

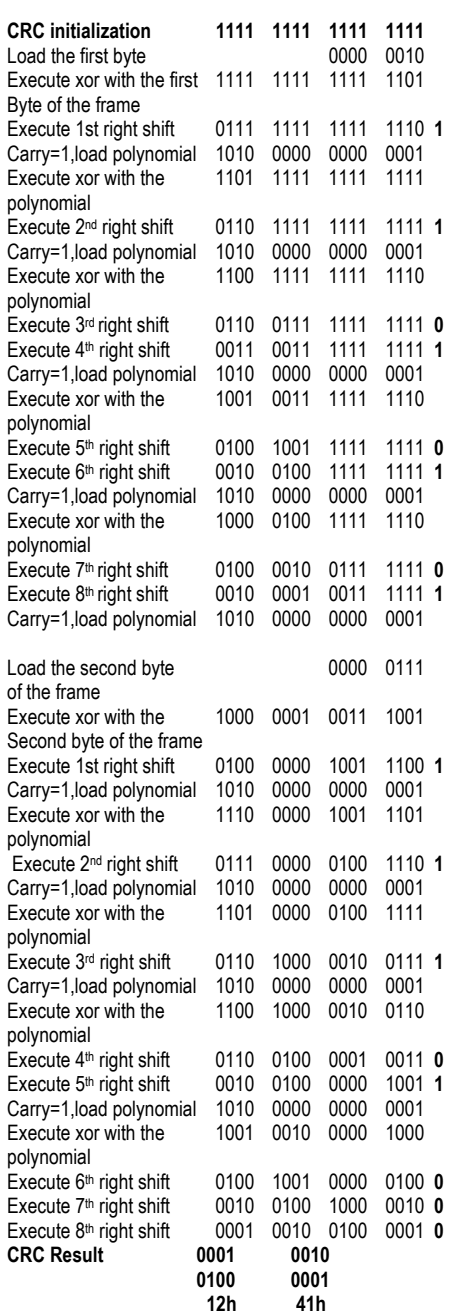

*Note: The byte 41h is sent first(even if it is the LSB), then12h is sent.* 

## **LRC CALCULATION (CHECKSUM for ASCII)**

## **Example of LRC calculation:**

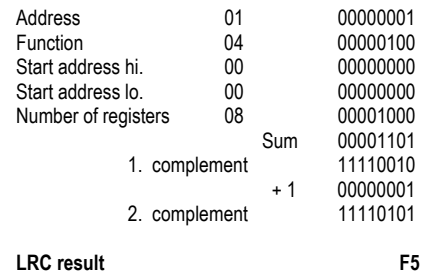

# **TABELLA 2: TABLE 2:**

## **MISURE FORNITE DAL PROTOCOLLO DI COM. MEASURES SUPPLIED BY SERIAL COMMUNICATION PROTOCOL**

 **(Utilizzabili con funzioni 03 e 04) (To be used with functions 03 and 04)** 

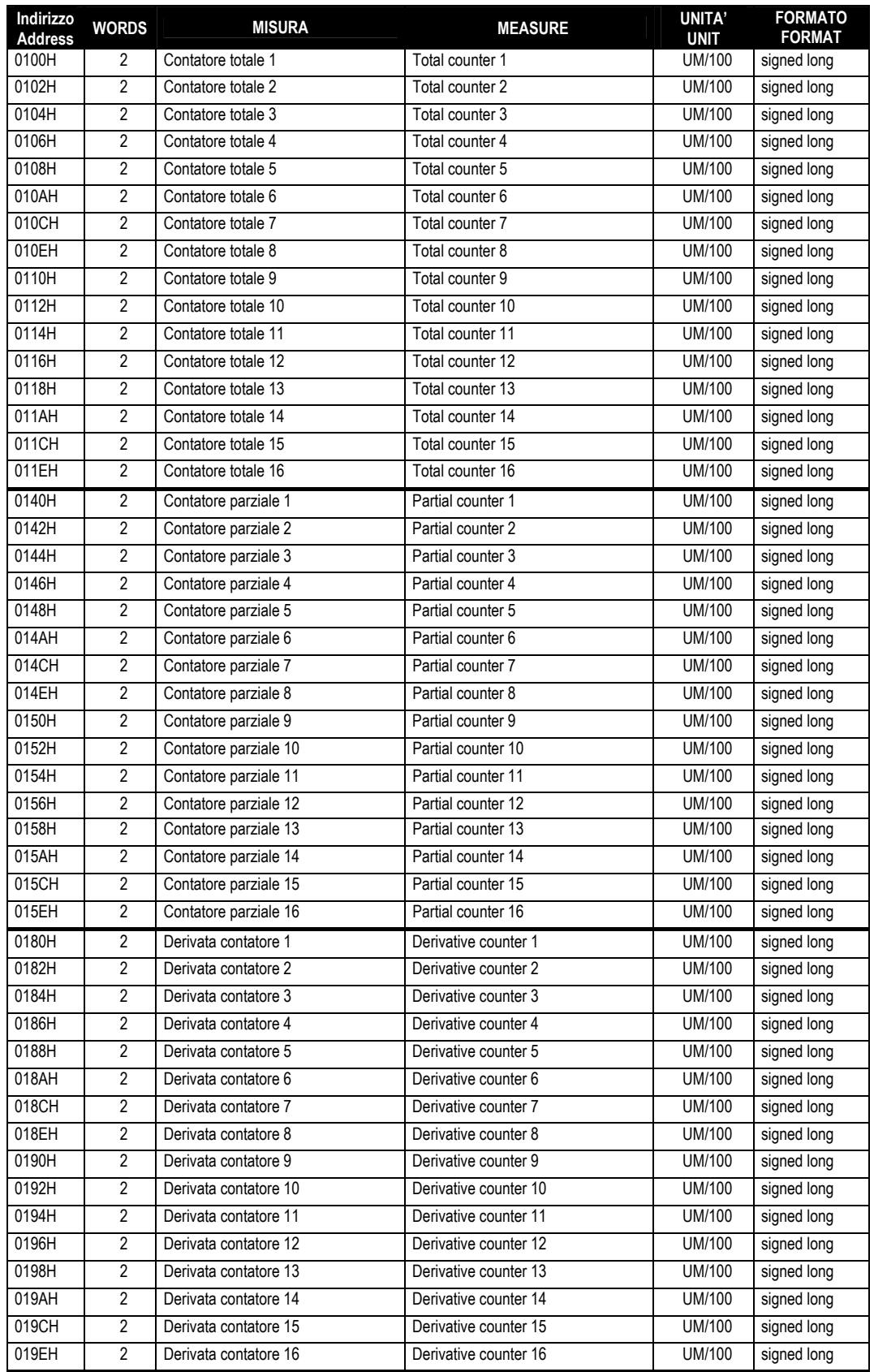

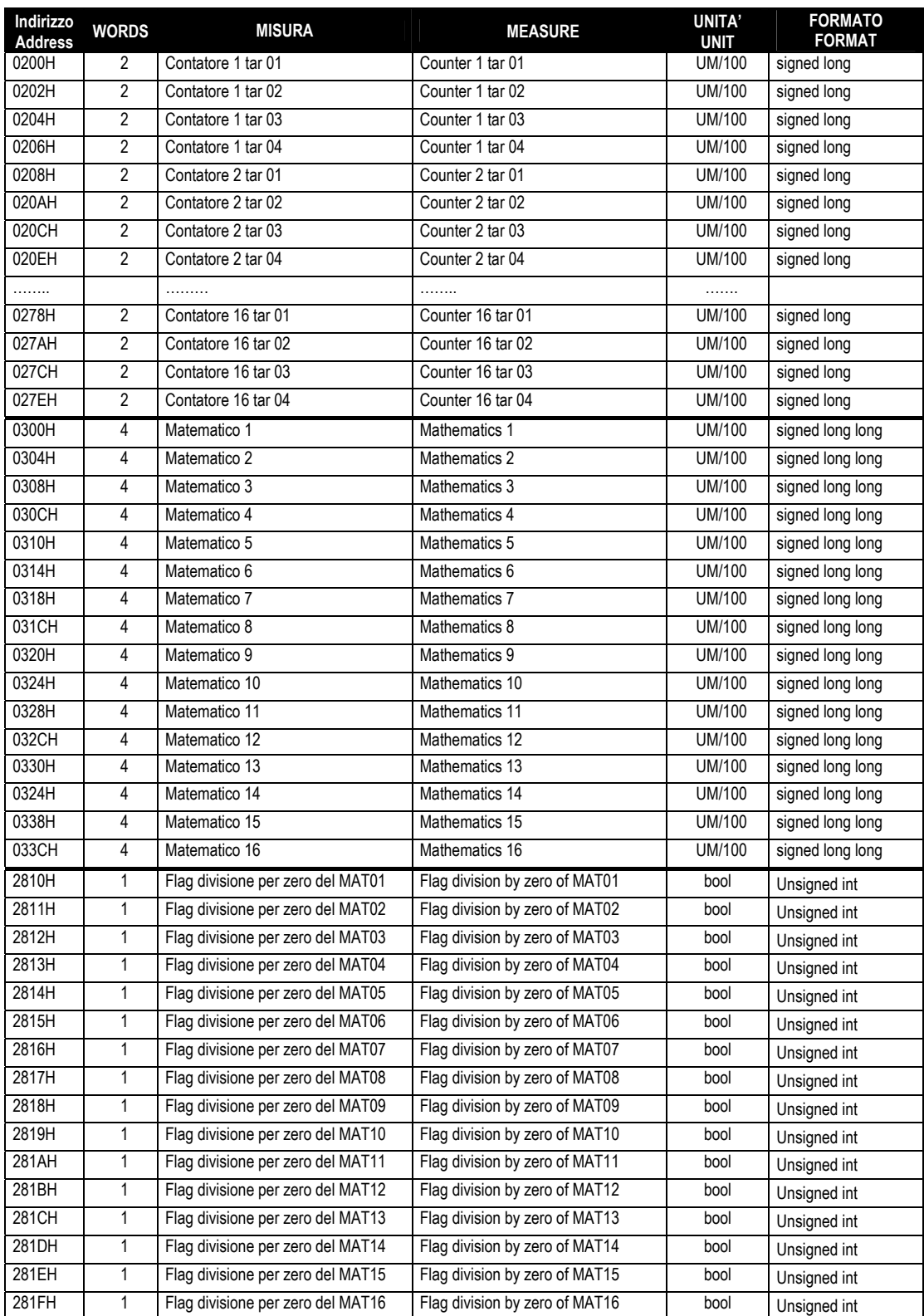

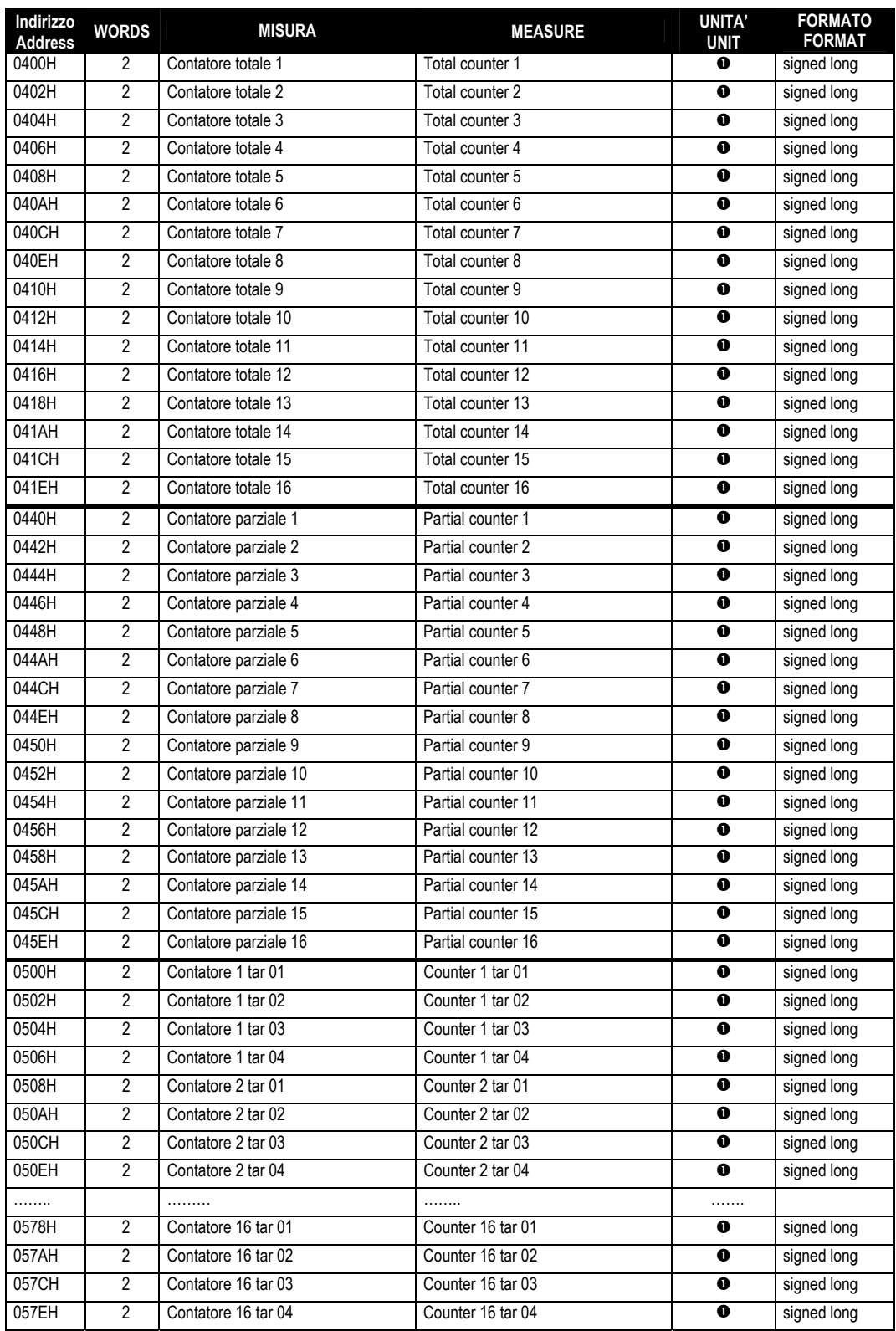

n Se il valore del parametro P01.n.09 è uguale a 1 il valore letto non contiene decimali altrimenti contiene 2 decimali.

If the value of the parameter P01.n.09 is equal to 1 the value read doesn't contain a decimal otherwise contains 2 decimal.

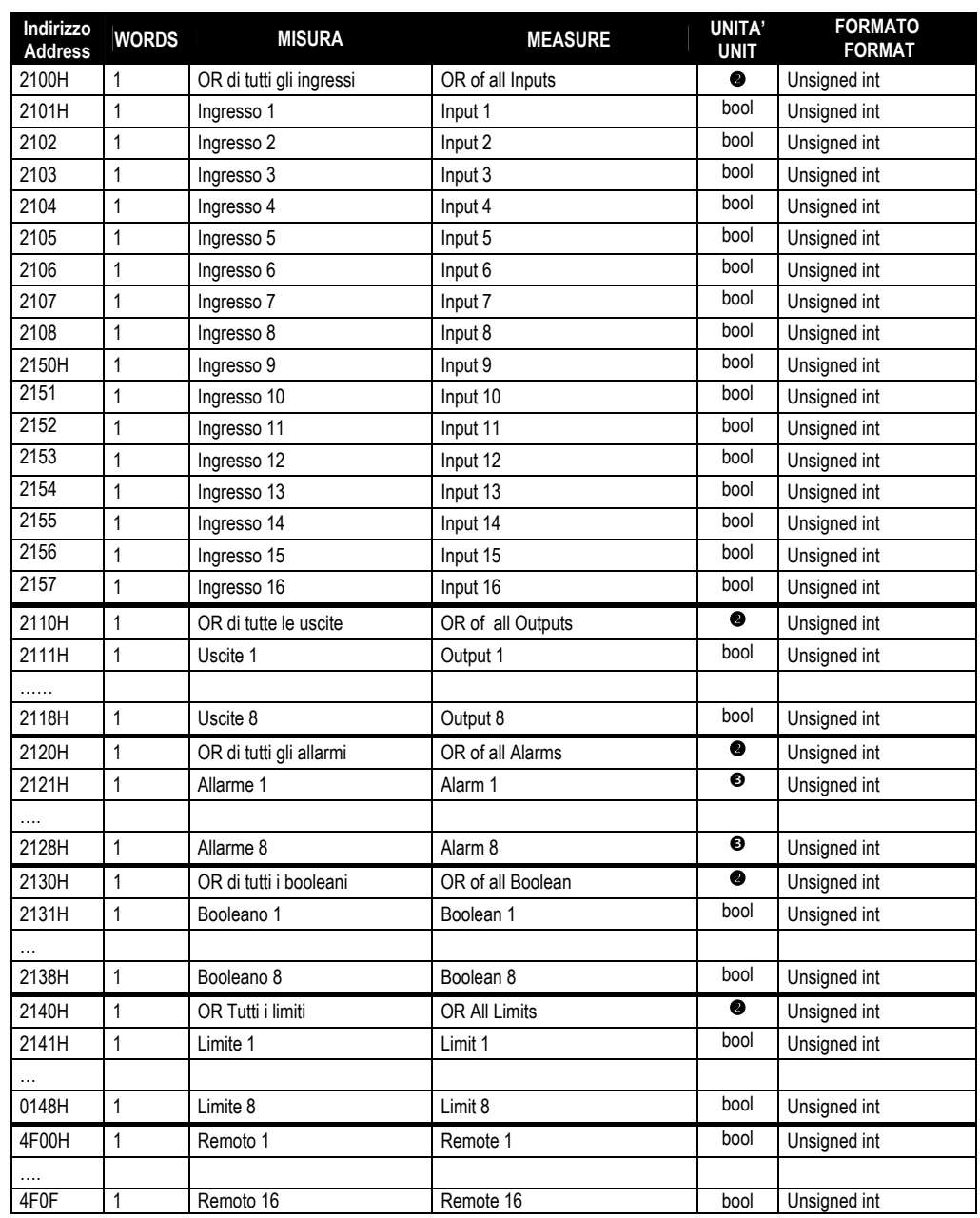

o Esempio:

Il valore all'indirizzo 2100H è 0x05 (esadecimale), = 0x00000101 vuol dire che gli ingressi 1 e 3 sono attivi.

p Lo stato del bit 0 indica l'allarme in ritenuta. Lo stato del bit 1 indica l'allarme attivo.

**O** Example:

The value at address 2100H is 0x05 (hexadecimal) = 0x00000101 means that the inputs 1 and 3 are active

p The status of bit 0 indicates a latched alarm. The status of bit 1 indicates an active alarm.

# TABELLA 3: TABLE 3: TABLE 3: TABLE 3: TABLE 3: TABLE 3: TABLE 3: TABLE 3: TABLE 3: TABLE 3: TABLE 3: TABLE 3: TABLE 3: TABLE 3: TABLE 3: TABLE 3: TABLE 3: TABLE 3: TABLE 3: TABLE 3: TABLE 3: TABLE 3: TABLE 3: TABLE 3: TABL **COMANDI**<br>
(Utilizzabili con funzione 06) (To be used v

(To be used with function 06)

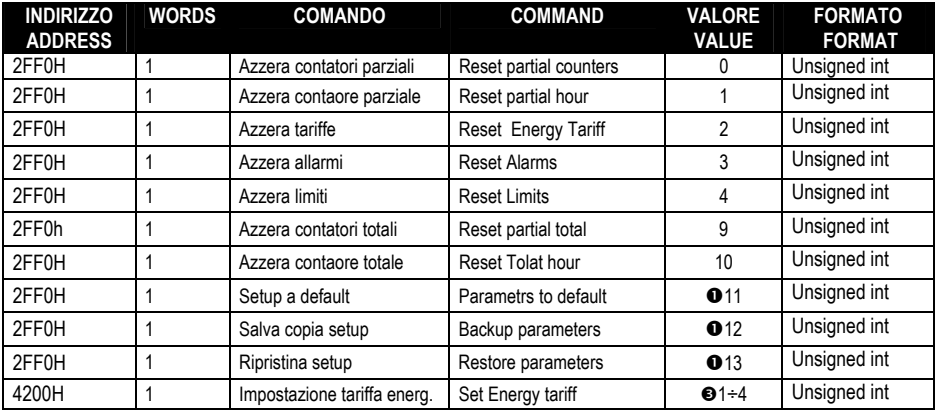

## n **ATTENZIONE**

Dopo aver usato questo comando è preferibile utilizzare il comando di REBOOT.

## o **ATTENZIONE**

Dopo avere eseguito questo comando, per ottenere il risultato del test bisogna eseguire una domanda 4 all'indirizzo 0x1F20, il significato dei bit della risposta è riportato nella tabella sottostante.

## p **ATTENZIONE**

Questa funzione è attiva solo se nessun ingresso è programmato con la funzione tariffa (TAR-A e TAR-B)

## **OATTENTION**

After using of this command it is recommended to send REBOOT command.

#### **OATTENTION**

After executing this command, to get the test result you can use the query 4 at address 0x1F20; the meaning of the bits of the response is shown in the table below.

## *<b>@ATTENTION*

This function is enabled only if none of the inputs is set with the tariff function (TAR-A and TAR-B).

# **TABELLA 8: TABLE 8:**  PARAMETRI SETUP<br>
PARAMETRI SETUP PARAMETERS<br>
(Utilizzabili con funzioni 04 e 06) (To be used with fun

(To be used with functions 04 and 06)

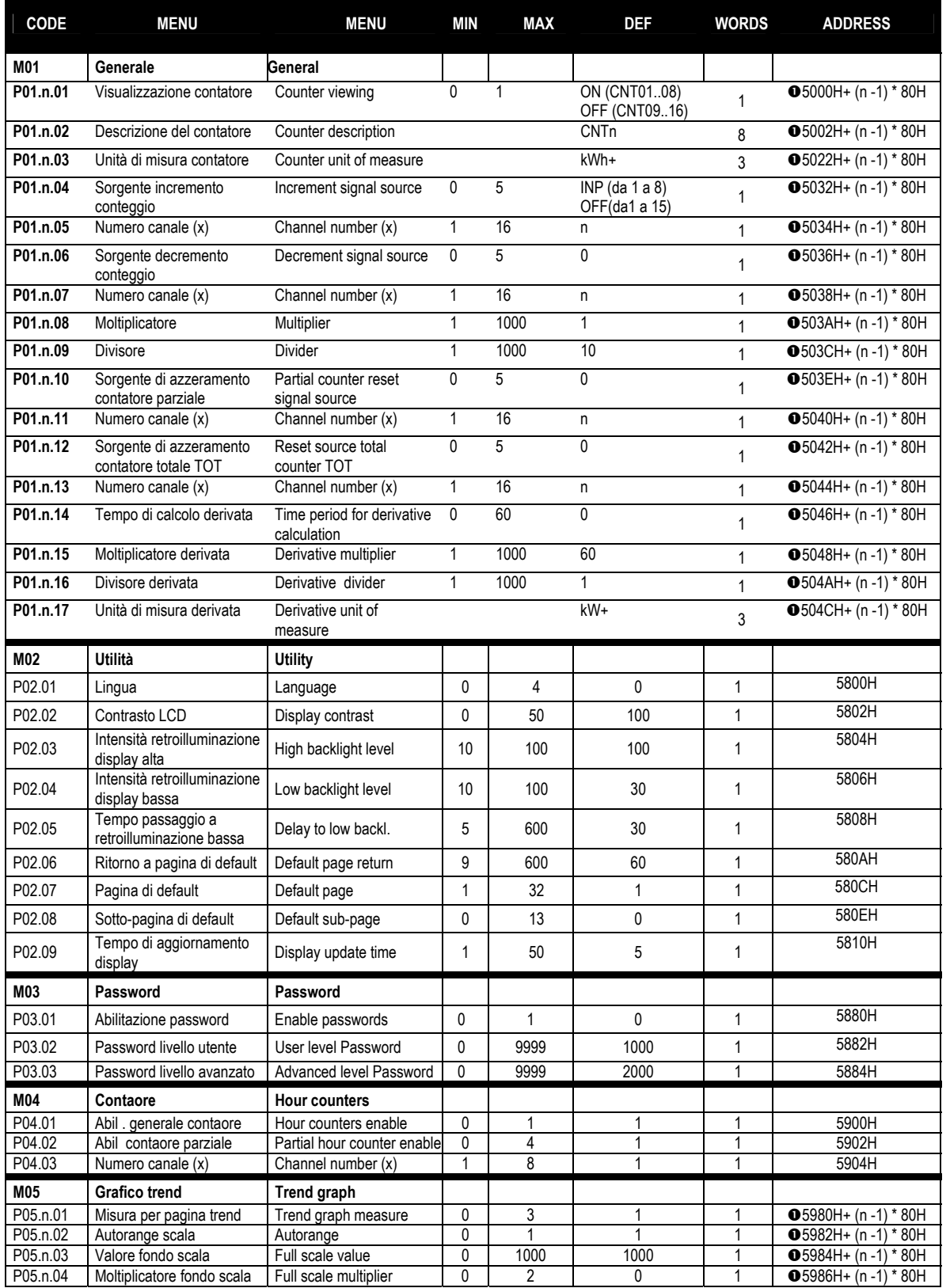

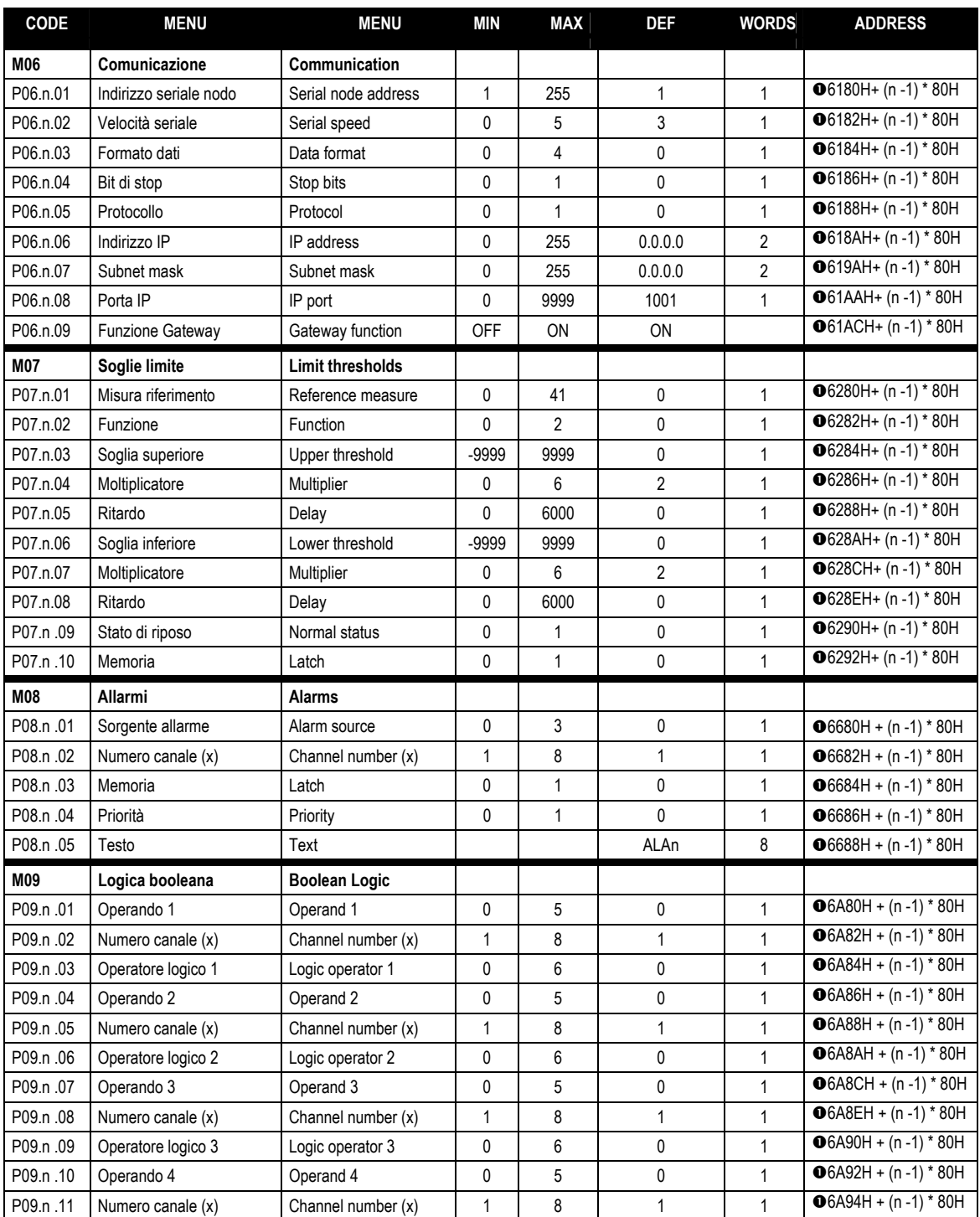

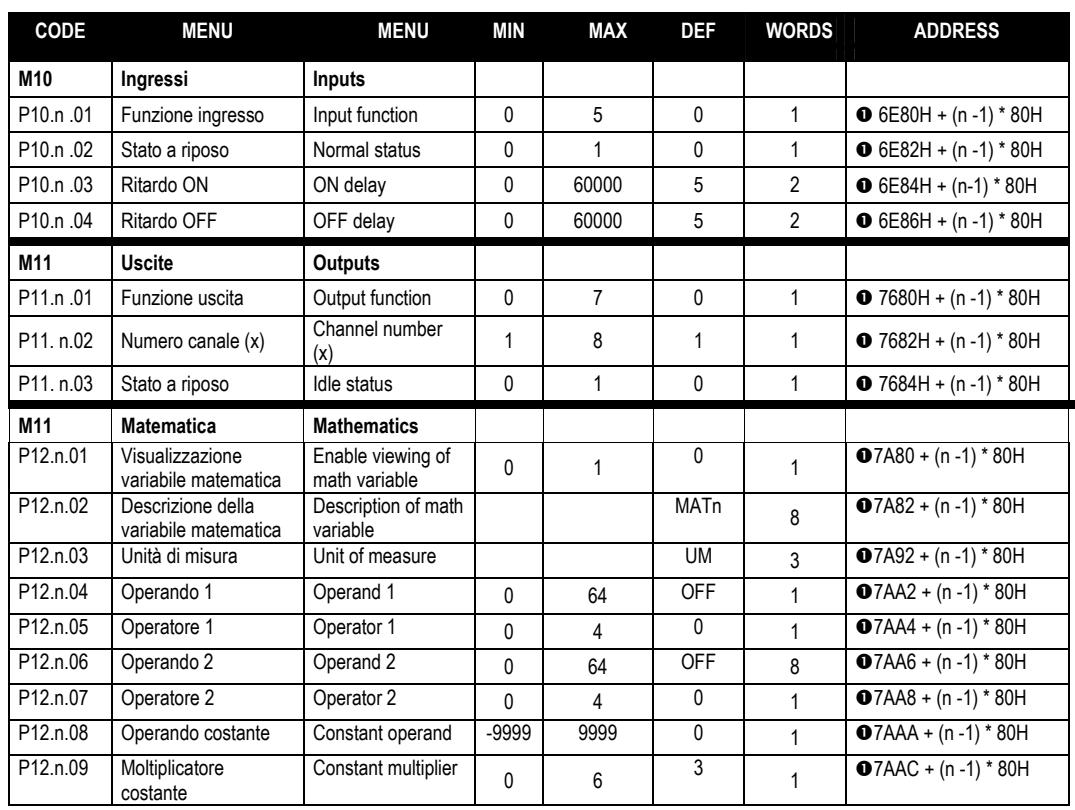

## $O$  **ESEMPIO**

Se si vuole scrivere/leggere il registro STATUS dell'ingresso **1** (P10.**1**.02), bisogna utilizzare la formula: 6E82H (n -1) \*80H dove  $n = 1$  quindi:

6E82*H (1 -1) \*80H =* 6E82*H*

- Se si vuole scrivere/leggere il registro STATO A RIPOSO dell'uscita **2** (P11.**2**.03), bisogna utilizzare la formula :  $7684H + (n - 1) * 80H$ <br>dove  $n = 2$  quindi: dove  $n = 2$ 7684H *+ (2 -1) \* 80H = 7704H*
- Se si vuole scrivere/leggere il registro STATO A RIPOSO dell'uscita **8** (P11.**8**.01), bisogna utilizzare la formula: 7684H+ (n -1) \* 80H dove  $n = 8$  quindi: 7684H *+ (8 -1) \* 80H = 7A04H*

# $O$  **EXAMPLE**

- If you want to read/write the STATUS register of input **1** (P10.**1**.02), you must use the formula: 6E82H (n -1) \*80H where  $n = 1$  thus: 6E82*H (1 -1) \*80H =* 6E82*H*
- If you want read/write to the IDLE STATUS register of pulse **2** (P11.**2**.03), you must use the formula:  $7684H + (n - 1) * 80H$ <br>where  $n = 2$  thus: where  $n = 2$ 7684H *+ (2 -1) \* 80H = 7704H*
- If you want read/write to the IDLE STATUS register of pulse **8** (P11.**8**.03), you must use the formula: 7684H+ (n -1) \* 80H where  $n = 8$  thus: 7684H *+ (8 -1) \* 80H = 7A04H*

# **TABELLA 9: TABLE 9: RTC RTC**

**(Utilizzabili con funzioni 04 e 06) (To be used with functions 04 and 06)**

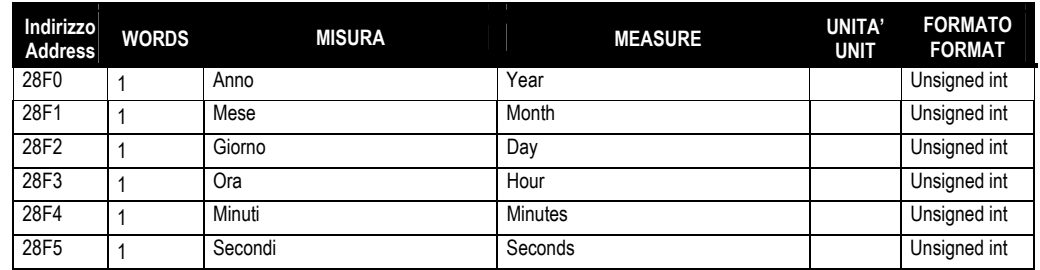

## Schemi di collegamento **Wiring diagrams**

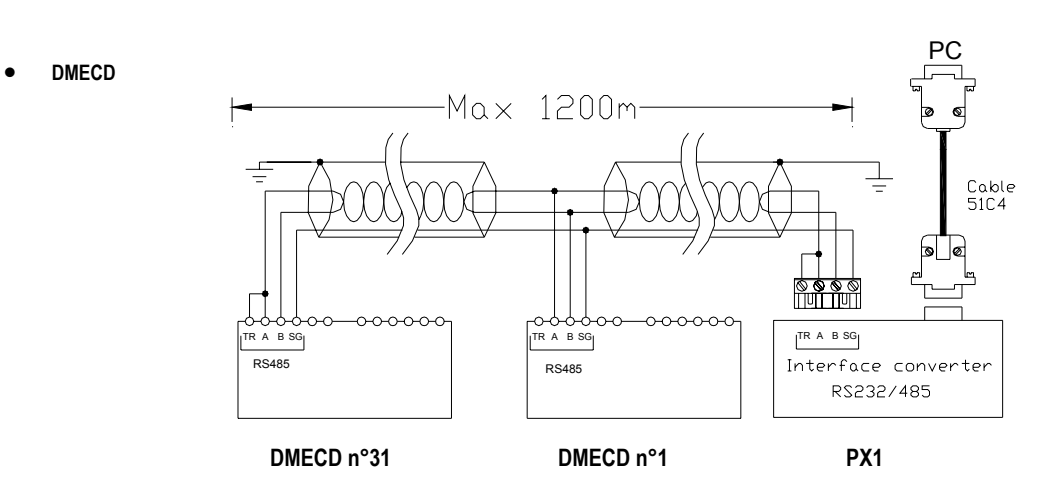

• **EXM 10 11 RS 232** 

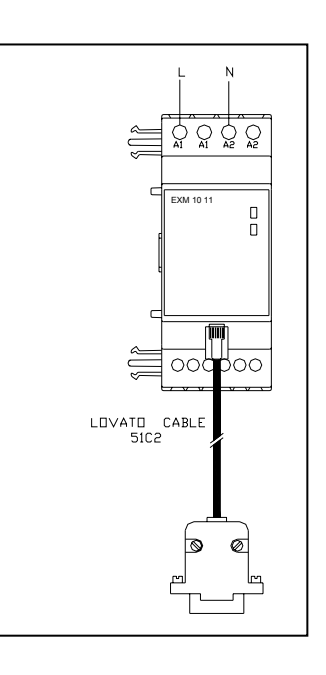

• **EXM 10 12 RS485** 

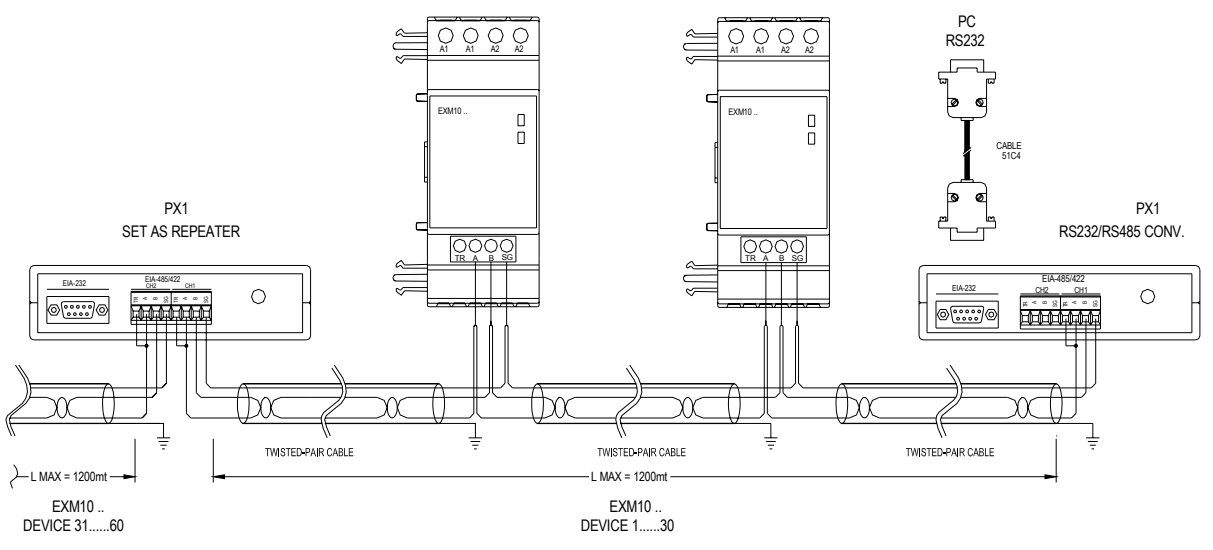

• **EXP 10 11 RS 232** 

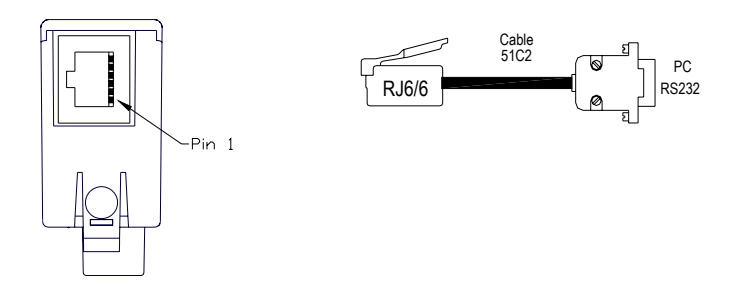

• **EXP 10 12 RS 485** 

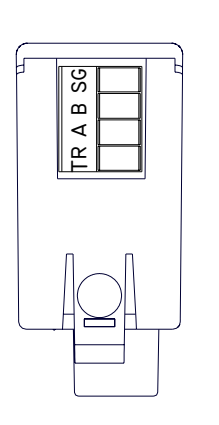

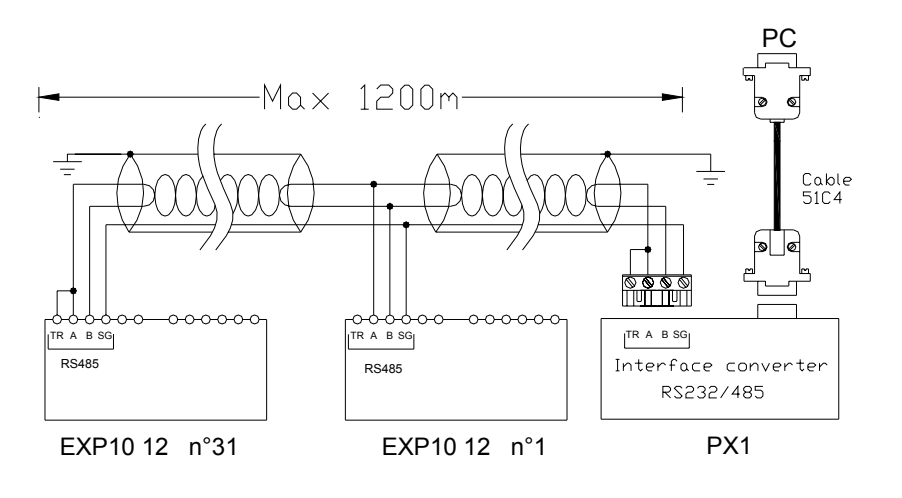